# **BAB IV METODOLOGI**

#### **4.1 Rancangan Penelitian**

Sekaran dan Bougie (2016) menyatakan penelitian terapan adalah jenis penelitian yang dibuat untuk memecahkan kesulitan yang dihadapi dengan penentuan kebijakan dan perbuatan tertentu. Permasalahan dihadapi saat masa sekarang yang muncul dalam suatu badan bisnis dan segera memerlukan solusi. Oleh karena itu, pada penelitian ini dapat dikelompokkan sebagai penelitian terapan jika di lihat dari tujuan penelitian.

Langkah–langkah dalam menerapkan penelitian terapan menurut Nazir (1988):

1. Hal yang diperlukan, dipelajari, dikontrol, diukur kekurangannya.

2. Penelitian akan dipilih ketika munculnya kekurang yang diperoleh.

3. Masalah yang muncul akan di bawa dalam ruangan laboratorium

4. Setelah perubahan sudah dipecahkan maka selanjutnya dapat dilakukan terapan.

5. Penyelesaian menempatkan dan dipertahankan pada suatu ketunggalan sehingga ia menjadi bagian tetao dari satu jaringan.

Dasar dari informasi yang disiapkan oleh *microsoft office access.* Sistem yang disiapkan untuk mendukung operasional aktivitas usaha seperti transaksi penjualan, pembelian, penerimaan kas, kas keluar , *stock opname,* dan penyusutan serta peyajian laporan keuangan. Riset ini bermaksud untuk susunan sistem pembukuan akuntansi pada Toko Meiko Jaya memakai sistem akuntansi yang

berbasis *microsoft office access* dan mampu menghasilkan laporan akuntansi keuangan sesuai SAK ETAP.

# **4.2 Teknik Pengumpulan Data**

Proses mengumpulkan informasi yang dilakukan pada studi ini memakai data langsung yaitu sumber data yang diterima secara langsung melalui interview dan pengamatan dilakukan pada pemilik usaha. Berikut cara yang dijelaskan untuk mengumpulkan informasi dilakukan dalam pengamatan:

1. Wawancara

Penelitian menurut Sekaran dan Bougie (2016) menyatakan teknik wawancara dilakukan secara lisan untuk mendapatkan pengumpulan data. Setelah dilakukannya survei dengan teknik wawancara pertanyaan kepada pemilik secara langsung.

2. Observasi

Penelitian menurut Sekaran dan Bougie (2016) menyatakan observasi dengan teknik mengumpulkan informasi dengan pandangan langsung ke Toko Meiko Jaya lewat data-data transaksi tanpa pertanyaan dan komunikasi secara langsung melainkan hanya mengamati kegiatan operasional yang terjadi di Toko Meiko Jaya.

#### **4.3 Proses Perancangan Sistem**

Setelah melakukan pengamatan di Toko Meiko Jaya dengan konsultasi secara langsung dengan pemilik, ditemukan factor hambatan dalam pembukuan toko seperti tidak tersedianya catatan akuntansi untuk mendukung kegiatan, semacam tida adanyan laporan keuangan untuk dijadikan patokan pemilik toko tidak mengetahui bagaimana proses dan kemajuan usahanya dan tidak dapat mengambil solusi kegiatan operasional selanjutnya. Tiap transaksi Toko Meiko Jaya berupa pembelian, penjualan dicatat dengan baik hanya dicatatat pada nota yang dimiliki hanya untuk pencatatan pembelian dan untuk penjualan terkadang nota akan diterbitkan jika diperlukan oleh pelanggan. Setelah itu hanya dicatat pada *microsoft office excel*. Mengetahui kendala yang terjadi pada Toko Meiko Jaya tentang kegiatan operasional dan keadaan usaha, langkah yang dilakukan selanjutnya yaitu merancang sistem infomasi akuntansi melalui *microsoft office access*. Berikut pedoman perancangan sistem untuk Toko Meiko Jaya:

1. Merancang tabel data

Tahap pertama yang dibuat yaitu merancang tabel data sesuai sektor usaha Toko Meko Jaya, bermanfaat untuk simpanan data yang akan diperlukan oleh pengguna sistem dengan dimasukan melalui *form.*

2. Membuat *relationship* terhadap tabel satu dengan lain

Langkah pembuatan *relationship* dibuat setelah tabel selesai dibuat. *Relationship* dibuat agar tiap perbedaan tabel memiliki data yang sama bisa tersambung dan saling bersangkutan. Misalnya tabel pembelian dan tabel penjualan masing-masing memiliki hubungan tabel persediaan. Saat pembelian terjadi otomatis persediaan meningkat sedangkan ketika terjadi penjualan otomatis persediaan menurun. Kegunaan *relationship* mendukung pemakai dalam pencatatan penjualan barang agar menjadi lebih mudah sehingga tabel stok akan menurun tanpa harus membuka tabel stok untuk dikurang.

# 3. Merancang *form*

Tujuan perancangan *form* mempermudah pemakai untuk membuka tampilan menu yang dibutuhkan dan diinginkan. Ikon-ikon yang ada dalam *form* ini yaitu antara lain penjualan, pembelian, penerimaan kas, kas keluar, kartu stok.

## 4. Membuat *query*

Pembuatan laporan keuangan dengan *query* yang memiliki fungsi sebagai pengumpulan informasi dari tiap transaksi yang sudah di masukkan melewati *form*. Contohnya dalam penyusunan informasi keuangan laba rugi, data-data yang di perlukan antara lain penjualan, pembelian, pengeluaran kas seperti pengeluaran dana atas beban-beban yang wajib dibayar seperti listrik dan air, gaji, melalui tabel kas keluar. Dengan adanya *query* semua data transaksi merincikan dari data semua yang dibutuhkan dalam pembuatan laporan keuangan.

5. Menghasilkan laporan keuangan

Informasi keuangan yang sudah tertata melalui laporan posisi keuangan, laporan laba rugi, dan persediaan. informasi yang masuk akan tampil secara langsung pada laporan yang disusun sehingga tidak perlu dilakukan taksiran secara manual.

#### 6. Membuat menu utama

Langkah terakhir adalah penggolongan halaman menu utama. *Form* ini dibuat untuk menyalin transaksi akan dibentuk dalam halaman ini, *form* tersebut di *design* menjadi ikon-ikon agar pegguna lebih mudah membuka untuk menginput data perusahaan.

#### **4.4 Tahapan dan Jadwal Pelaksanaan**

Kerja praktik ini memiliki tahap dalam penerapan yaitu tingkat ancangan, tingkat pelakasanaan, tingkat evaluasi, dan susunan pelaksanaan.Tahap-tahap penguraian pelaksanaan kerja praktik sebagai berikut:

## **4.4.1 Tahap Persiapan**

Pada tahap persiapan penulis melakukan penentuan aktivitas praktik. Ditemukan beberapa indikatot yang mesti dipenuhi agar disepakati lokasi kerja praktik:

- 1. Minimal UMKM berdiri lebih dari 1 tahun dan bukan termasuk usaha milik sanak keluarga
- 2. Pemilik ushaa berdia untuk menempatkan penulis dalam usahanya dan untuk diimplementasikan sistem akuntansi yang telah dirancang.

3. Mengetahui serta paham siklus kegiatan operasional Toko Meiko Jaya. 4. Menjalankan kunjungan dan mengenalkan penulis secara langsung serta memberitahukan maksud serta tujuan dari kerja praktik, serta penelitian secara langsung dan wawancara kepada Meiko Jaya.

5. Pembicaraan berlangsung untuk mendapatkan dan menangkap hal –hal yang ditemui oleh Toko Meiko Jaya terkait dengan penyalinan akuntansi, setelah itu memberikan jalan keluar mengenai masalah yang diberi masukan untuk menolong pemilik dalam mencari penyelesaian atas perkara yang dihadapi.

6. Memajukan perizinan kerja praktik kepada pemilik Toko Meiko Jaya.

7. Melaksanakan susunan dan penyampaian proposal kepada dosen pembimbing dan program studi akuntansi.

#### **4.4.2 Tahap Implementasi**

Tahap implementasi dalam kerja praktik dimulai dari:

1. Melaksanakan observasi dan wawancara secara detail untuk mengetahui aktivitas operasional bisnis, hal yang muncul dalam aktivitas operasional mempunyai fungsi dalam menggabungkan data untuk merancang sistem akuntansi hingga sesuai dengan keadaan toko.

2. Penyusunan sistem akuntansi berbasis *microsoft office access.*

3. Melakukan secara saksama sistem terlebih dahulu dengan penginputan transaksi Toko Meiko Jaya mulai 1 (satu) bulan sebelum pemberian pelatihan pada pemilik, seandainya ada sistem yang bermasalah atau tidak maka akan ditindakan perubahan.

4. Menjelaskan manfaat dari tiap ikon yang sudah dibuat dengan memberikan pelatihan bagaimana menggunakan sistem pada Meiko Jaya.

# **4.4.3 Tahap Penilaian dan Evaluasi**

Tahap penilaian dan evaluasi dalam kerja praktik sebagai berikut:

1. Setelah melakukan penerapan tugas selanjutnya melakukan pembentukan informasi kerja praktik.

2. Dosen pembimbing mempertimbangkan dan menilai dari hasil implementasi dengan mengunjungi lokasi kerja praktik.

3. Setelah pertimbangan dilakukan penulis mengumpulkan laporan *hardcopy* hasil kerja praktik pada perpustakaan.

# **4.4.4 Jadwal Pelaksanaan**

Kerja praktik dilakukan Meiko Jaya mulai bulan Juli 2019 hingga Desember 2019. Berikut jadwal rencana kegiatan selama kerja praktik sebagai berikut:

## Tabel 4.1 Jadwal pelaksanaan kerja praktik pada Meiko Jaya

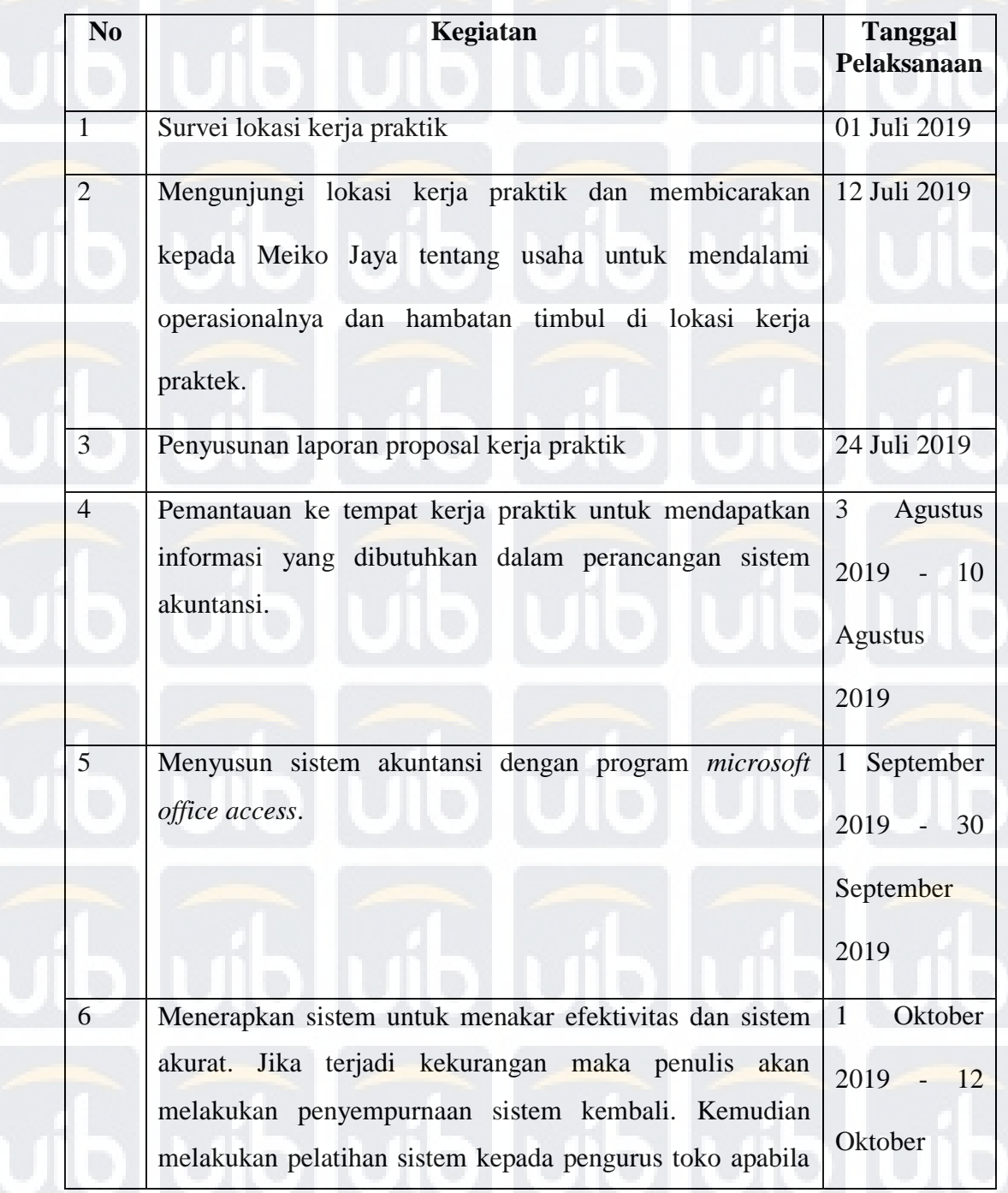

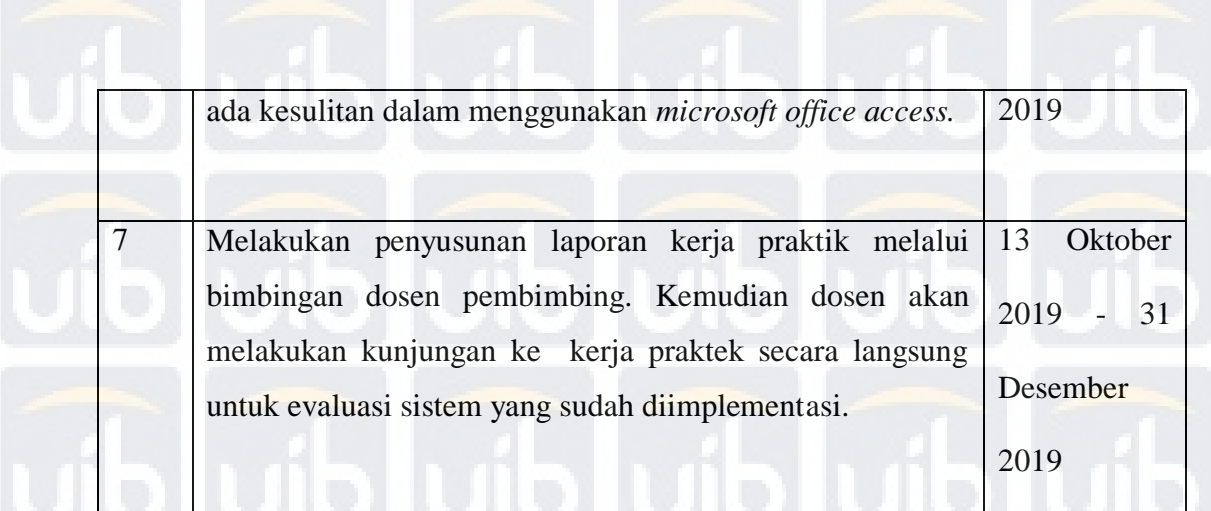

Sumber : Data diolah, 2019.

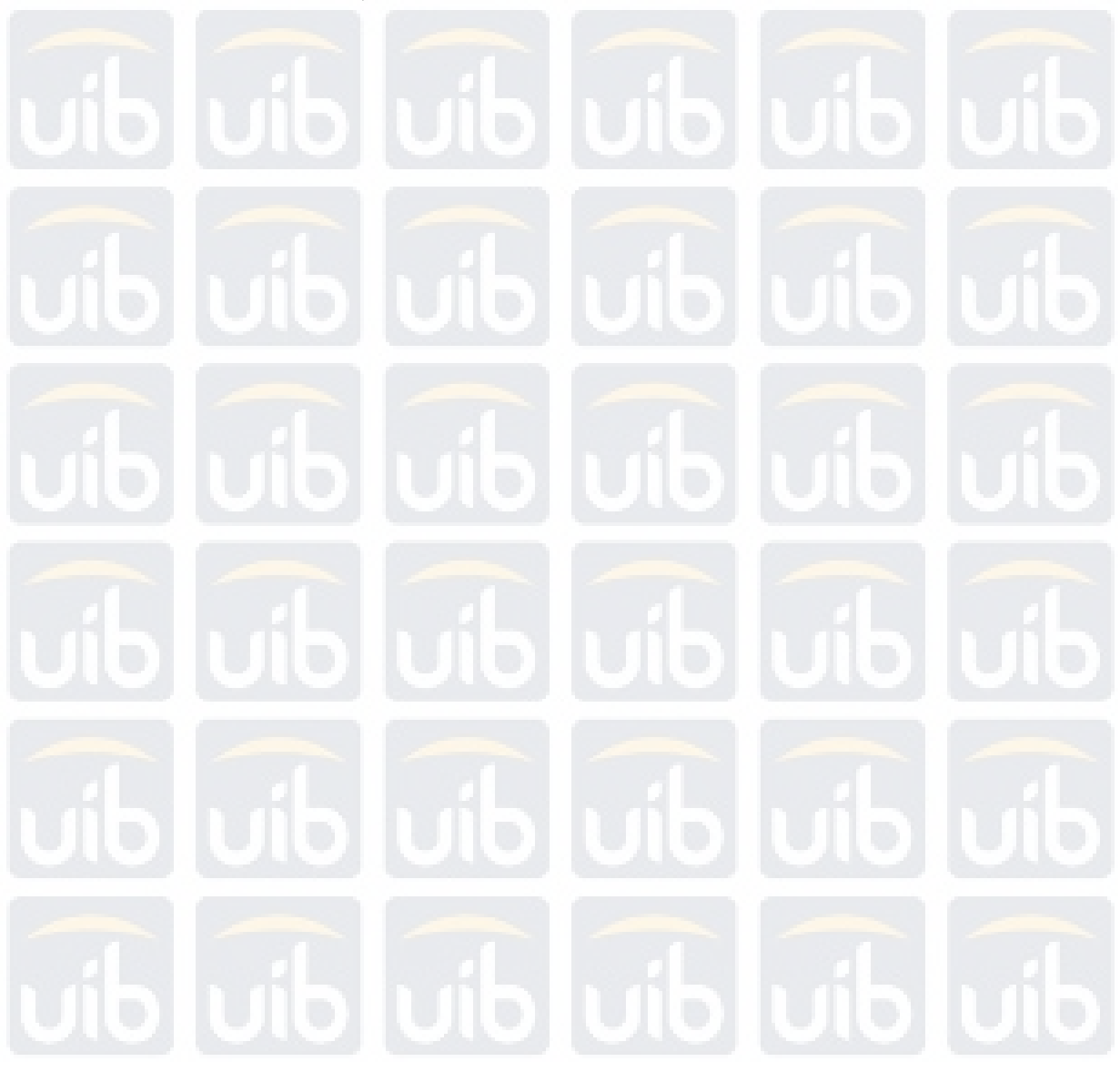